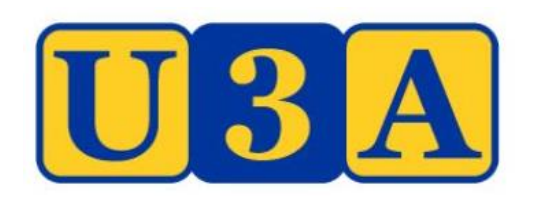

# Guide for Tutors/Leaders using Send Email

Using the U-MAS Membership System

This guide is intended for Whittlesea U3A Tutors / Leaders.

It provides a simple guide to some of the Send Email feature in the UMAS system for use by Tutors/Leaders.

Connect to the Whittlesea U3A website - <https://whittleseau3a.org.au/> Select LOGIN>Tutor/Leader Login

Enter your Member Number, Password and Login

If you don't know either Member Number or Password use the links below Login.

There is a separate guide to resetting your password [https://whittleseau3a.org.au/memberships/membership](https://whittleseau3a.org.au/memberships/membership-management-system/)management-system/

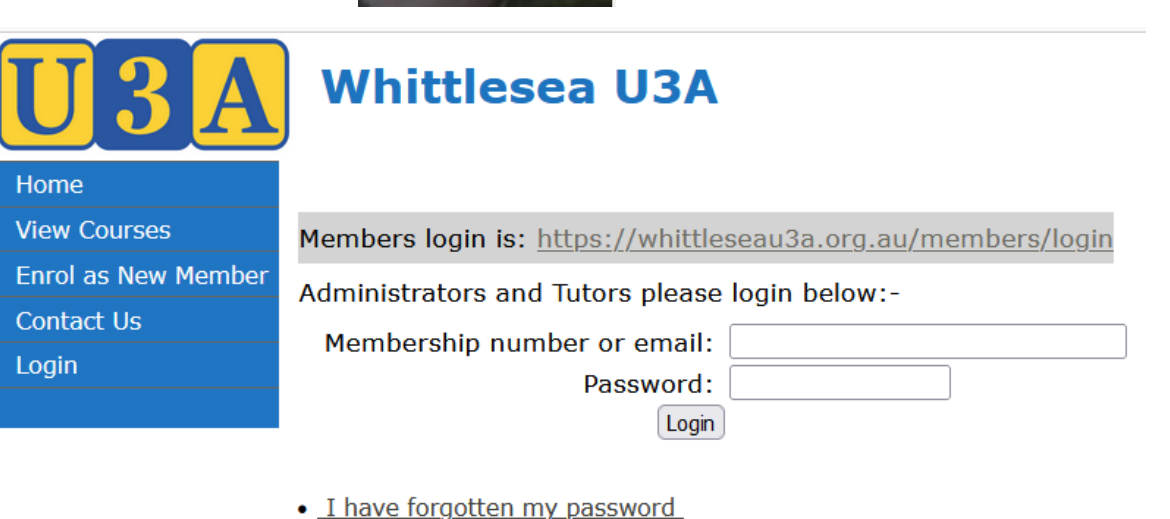

**LOGIN ▼** 

**Existing Member Login New Member** Join Tutor/Leader Login **Admin Login** 

- I know my password but not my member number
- · I am a member, but have forgotten my details
- Return to the Website

### Send Email preparation

Home View N Edit M View o Course Report Send E Contact Return Logout

- 1. Select Send Email
- 2. Select Enrolments tab
- 3. Insert your email into Reply To
- 4. Optional inert Cc (up to 20 separated by semicolon
- 5. Enter Subject
- 6. Enter body test

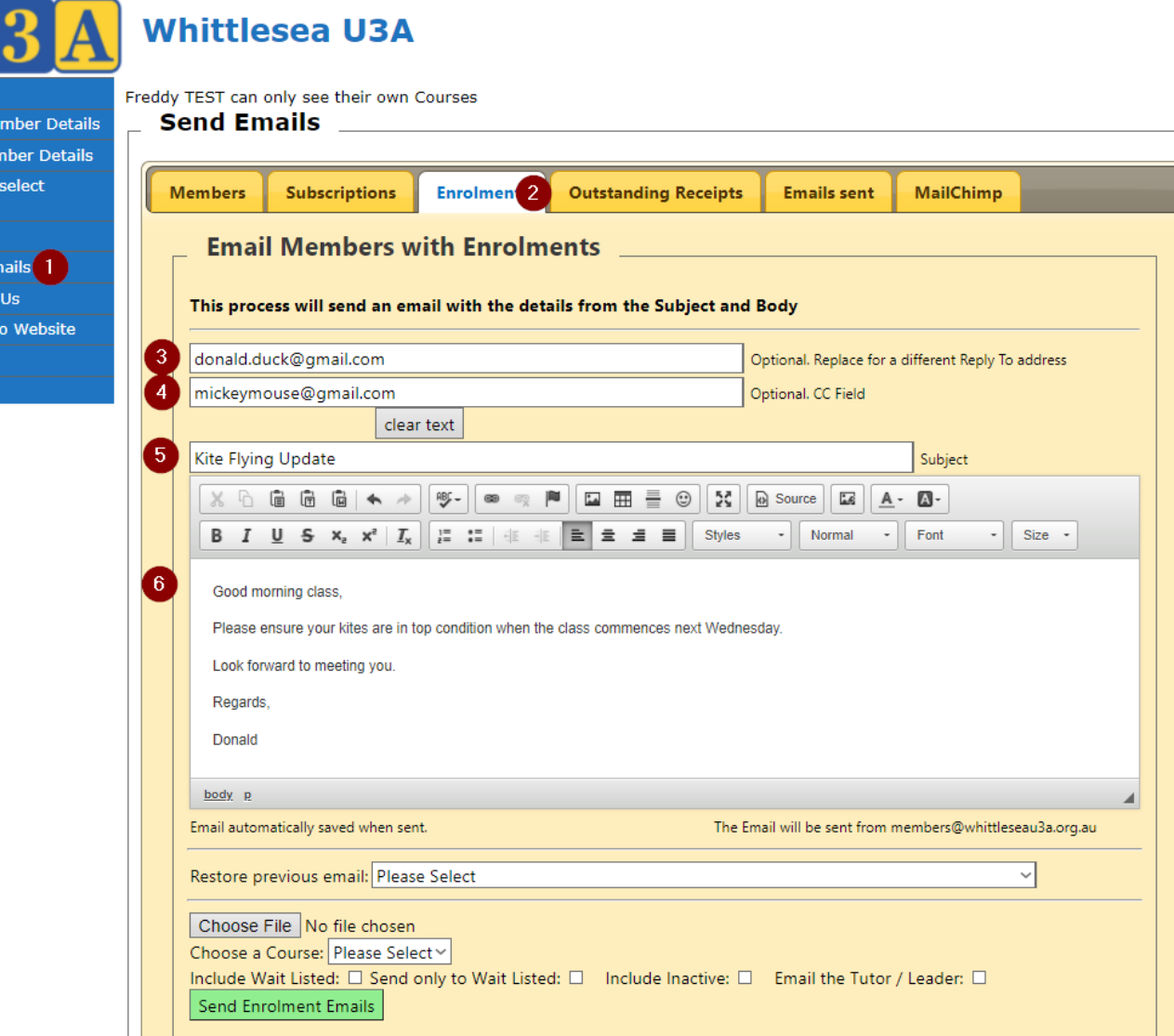

#### Send Email - send

- Optional Click "Browse / Chose File" to insert an attachment
- Choose a Course from the pulldown
- Optional
	- Include Wait Listed
	- Send only to Wait Listed
	- Include Inactive
	- Email the Tutor/Leader
- Send Enrolment Emails

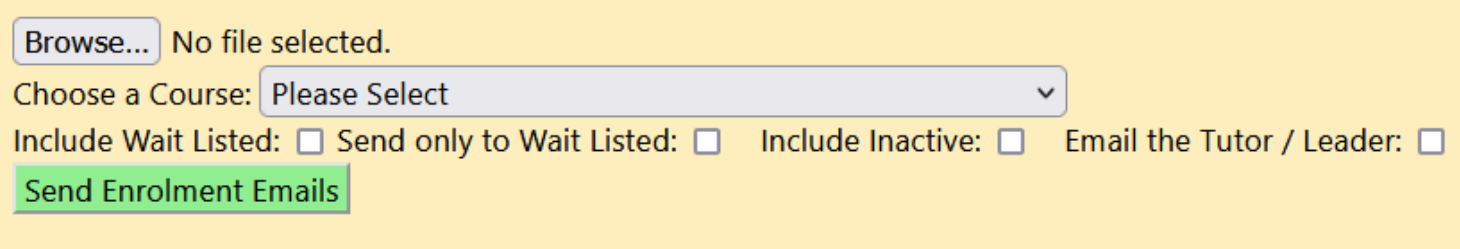

#### **NOTE**

• A Tutor/Leader can only send to their class

#### Send Email – Send Enrolment Emails

- A new window opens
- Click "Yes" to send or "No" to go back

• When the emails are sent a list of recipients is shown

**Key: access Value: 2** Key: memberid Value: 14030 Key: memberName Value: Kevin Whelan **Kev: mysecurity Value: 4** Key: loginNumber Value: 14030Sending emails from Whittlesea U3A Inc members@whittleseau3a.org.au No attachment found. If you selected an attachment, the file type must be valid. CAREFUL, if you click on Yes the email you have created for members in this enrolment will be sent immediately?  $No$ Yes

Kev: access Value: 2 Key: memberid Value: 14030 Key: memberName Value: Kevin Whelan **Key: mysecurity Value: 4** Key: loginNumber Value: 14030Sending emails from Whittlesea U3A Inc members@whittleseau3a.org.au No attachment exists Processing 2 records Message sent to cc: info@whittleseau3a.org.au Message sent to member Mary Renshaw Message sent to member Glen Wall Completed. Subject and Body and CC removed. Kevin Whelan can only see their own Courses

### Send Email – Restore a previous email

- Previously sent emails can be restored using "Restore previous email"
- Select a previous email
- Modify the email (if required) and send to class **NOTE**
- If restoring an email and not planning to send use the "clear text" to clear the screen for the next person

CC email address. Use semi-colon to sep

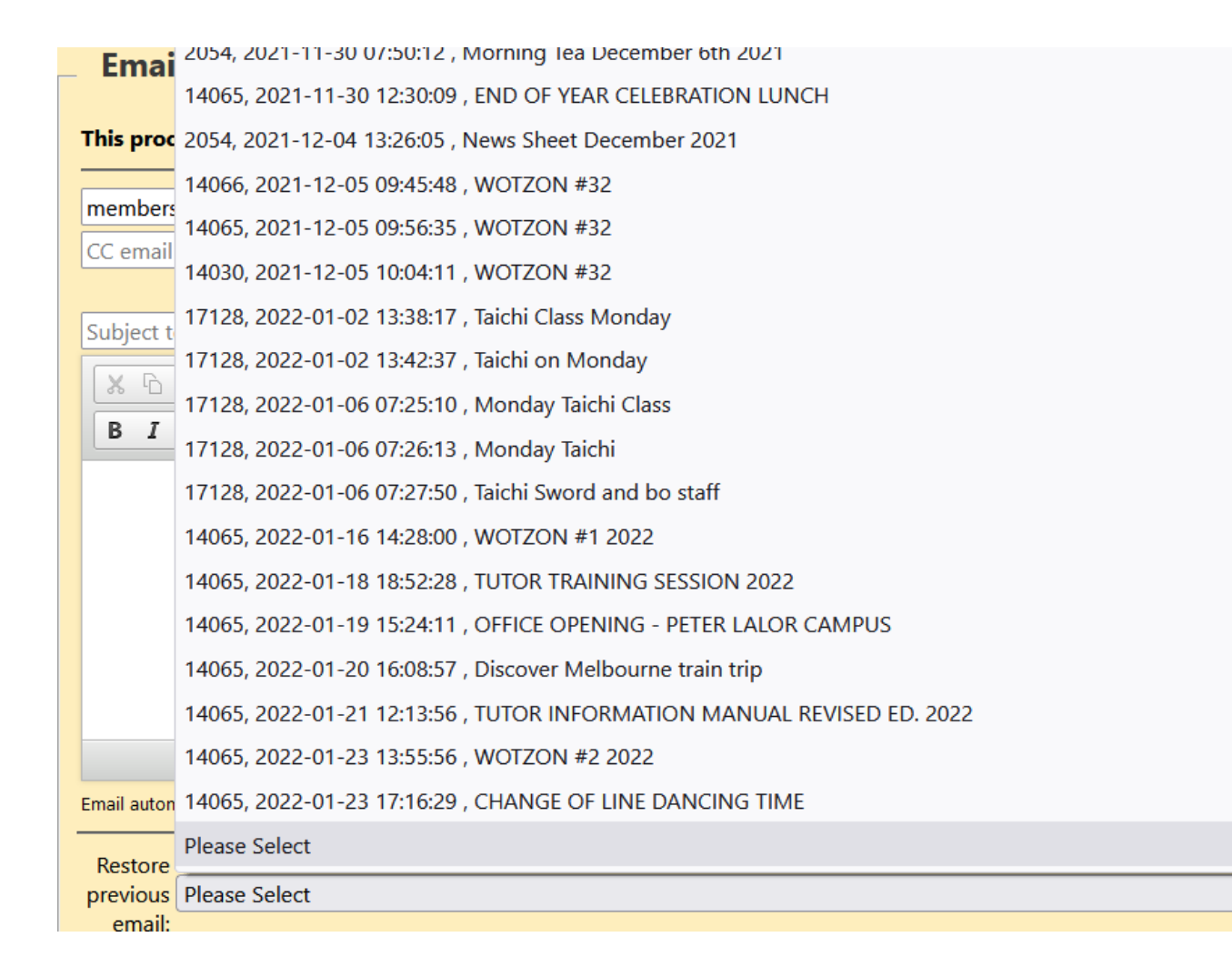

## Send Email – header / footer

- Header and footers are automatically added to the email when sent
- The Subject auto adds the U3A name eg: Whittlesea U3A
- Unsubscribe option is available to the recipient (not shown here)

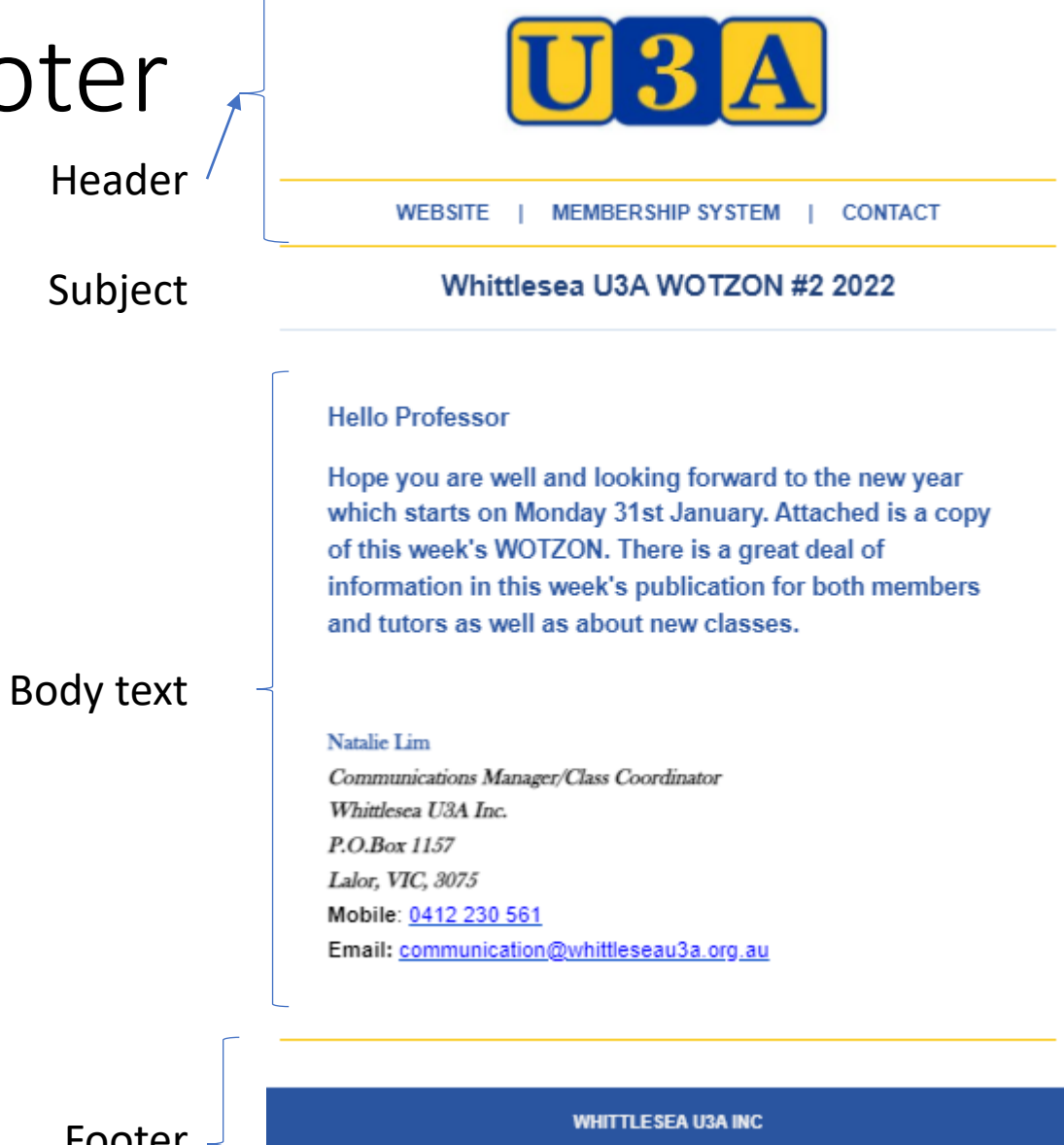

PO Box 1157, Lalor, Vic. 3075

ABN: 91 617 395 831

Incorporation no: A0042367F

Footer

Head

## Send Email – be aware…..

#### **NOTES**

- If including an attachment to the email PDF is preferred, but may use Word, Excel, PNG, JPG
- The Course Code or Description is not automatically inserted into the email. Therefore, it is advisable to type the Course Description into the Subject line
- Use simple formatting ie: select font, size, colour, Bold, Italics
- Other formatting is available ie: tables, paste, etc

#### AVOID SPAM

- Have a proper origin email address (your Office maybe?)
- Make sure the Subject field matches the topic of your first paragraph
- Preferred to have a paragraph which states why the recipient is getting an email from you (You are receiving this email because you are enrolled in XXXX)
- Make sure you have a functional Unsubscribe feature
- Avoid having a lot of text in blazing colour and capitals and with exclamation marks - a spammer's favourites.

#### Final Word

- The Send Email is not intended for general chit chat between a class
- Suggest the tutor get agreement from class the share emails for the chit chat